## Используйте гарнитуру или внешний микрофон

Динамики компьютера могут создавать эхо во время видеоконференции, а внутренние микрофоны ноутбуков, как правило, не обеспечивают хорошего качества. Использование наушников решит проблему эха. Лучше всего для видеоконференции подойдут проводная гарнитура или AirPods.

### Надежное Интернет-подключение

Главное в видеоконференции — это связь. Самым стабильным будет подключение по проводу. На втором месте - хороший Wi-Fi. Если же единственный вариант - мобильный интернет, постарайтесь найти место, где ловит LTE.

### Качественная веб-камера

Качественная веб-камера даст хорошее изображение. Желательно использование камеры не хуже 720p.

### Положение в кадре

Сядьте так, чтобы вы были по центру кадра. В кадре должны быть ваше лицо и плечи по грудь. Над головой должно быть немного пространства. Постарайтесь разместить камеру на уровне глаз, это позволит избежать эффекта «второго подбородка». Не должно быть обрезанной головы сверху или снизу. Кроме того, нужно стараться, чтобы лицо не попадало в нижнюю треть кадра: если в видеотрансляции будут титры, они могут перекрыть ваше лицо. Хороший ориентир для композиции кадра – фото на документы.

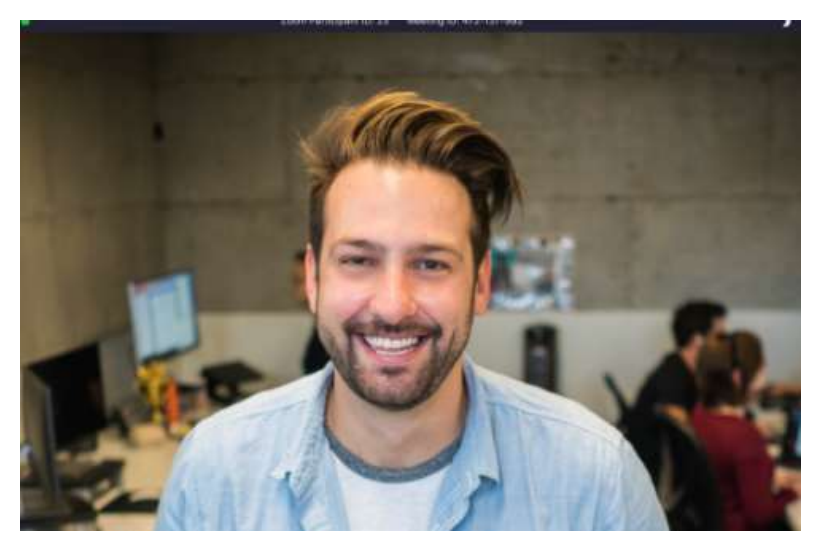

#### Равномерная подсветка лица

В качестве освещения лучше всего подходит дневной свет, например, естественный свет из окна. Постарайтесь сесть напротив окна, чтобы свет равномерно освещал Ваше лицо. Также для освещения лица можно использовать настольную или кольцевую лампу.

## Спокойный задник без пересвета

Лучше всего будет смотреться равномерный однотонный фон. Избегайте светящихся объектов на фоне, создающих пересвет (окно, яркая лампа). Не увлекайтесь функцией замены фона, которую предлагают программы видеоконференций.

### Если Вы Модератор – не молчите в паузах

Обычно задачи модератора – представлять спикеров сессии, вести дискуссии. На онлайн конференции у модератора появляется еще одна задача – заполнить паузу в случае технических трудностей. Если что-то пошло не так – расскажите зрителям трансляции о предстоящей программе конференции, подведите итоги прошедших докладов.

### Ваша подпись

В конференции принимают участие большое количество людей. Для того, чтобы режиссер трансляции мог правильно Вас идентифицировать и не ошибиться в выдаче титров, нужно, чтобы Вы были подписаны Вашими ФИО. Если Ваша подпись другая – переименуйте себя в конференции. Нажмите на нижней панели программы Zoom кнопку «участники»

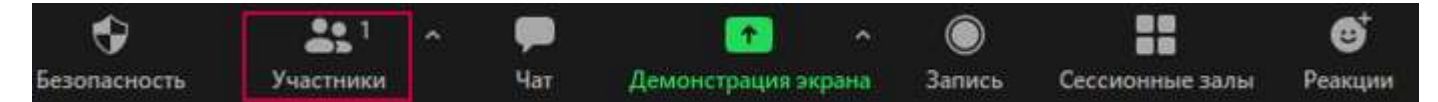

В открывшемся окне найдите себя и нажмите справа кнопку «еще»

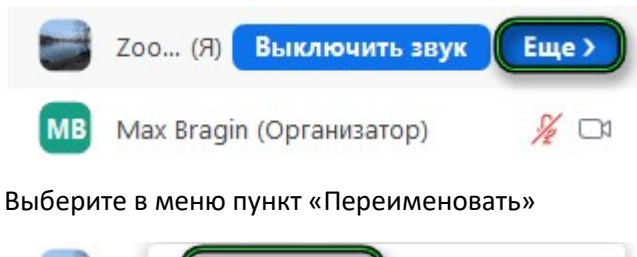

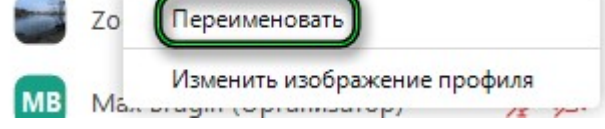

В открывшемся окне впишите Ваши Фамилию Имя и Отчество (например: Пушкин Александр Сергеевич). Нажмите кнопку «ОК».

## Демонстрация презентации в Zoom

Нажмите в нижней части окна Zoom зеленую кнопку «Демонстрация экрана»

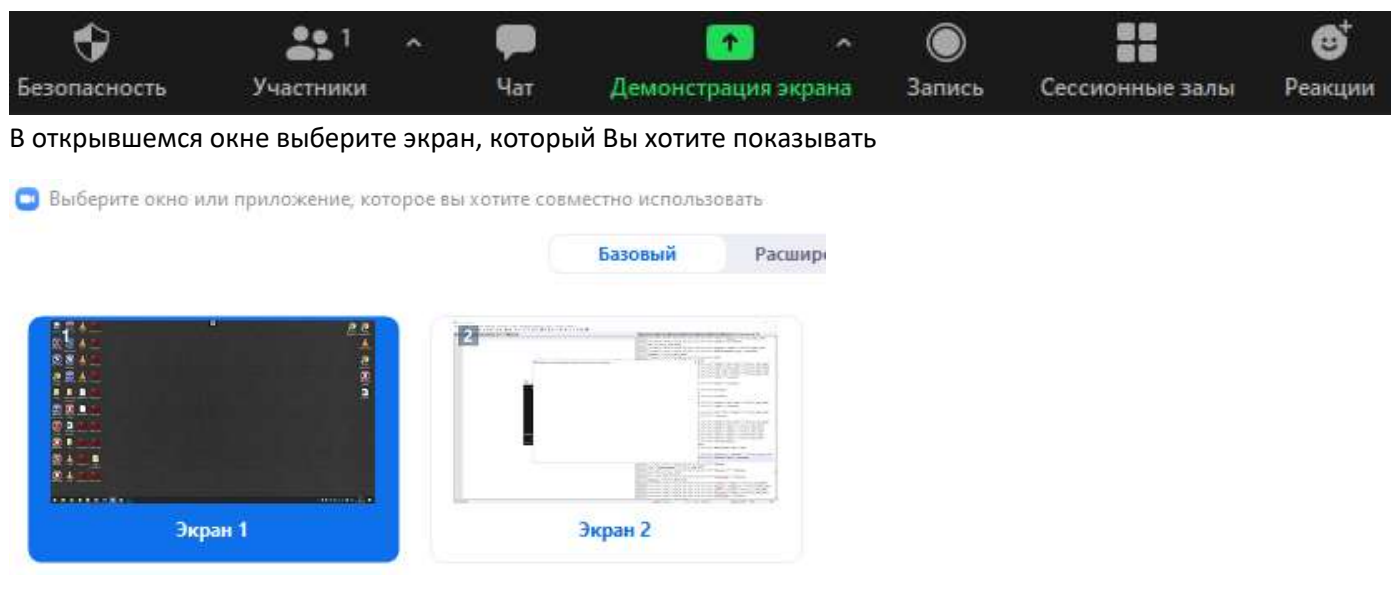

Нажмите кнопку «Совместное использование» в нижней части окна

Совместное использование

Демонстрация экрана начата. Теперь участники конференции будут видеть вашу презентацию.

Для того, чтобы завершить демонстрацию экрана нажмите красную кнопку «Остановить демонстрацию» в верхней части экрана

# Синхронный перевод

В основном зале конференции доступен синхронный перевод. Выберите язык, на котором Вы хотите слушать конференцию и говорить при помощи кнопки «Перевод» на нижней панели программы Zoom.

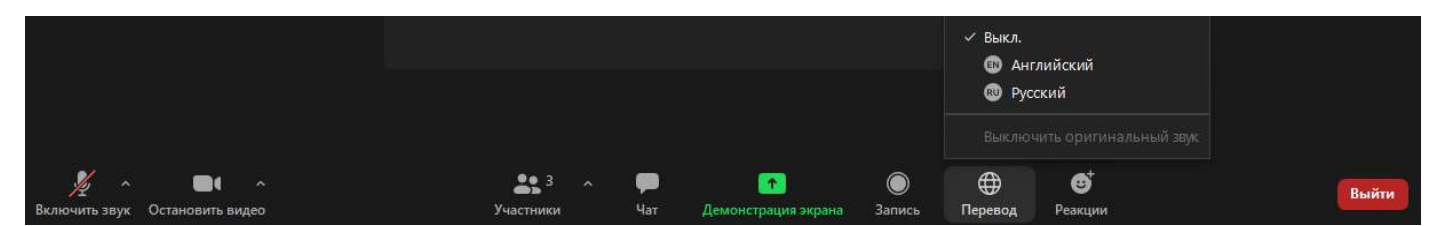

Выберите язык:

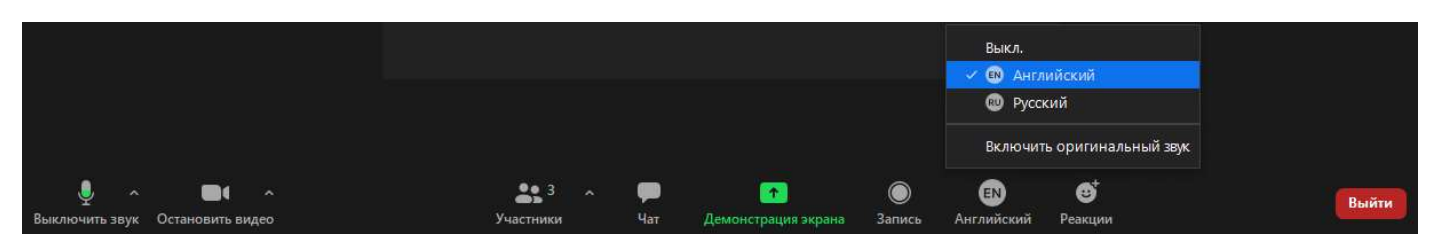

Галочку «Включить оригинальный звук» лучше не ставить, это связано с технологией разведения звука в онлайн-трансляции.